## **Gebroken bord** – video les

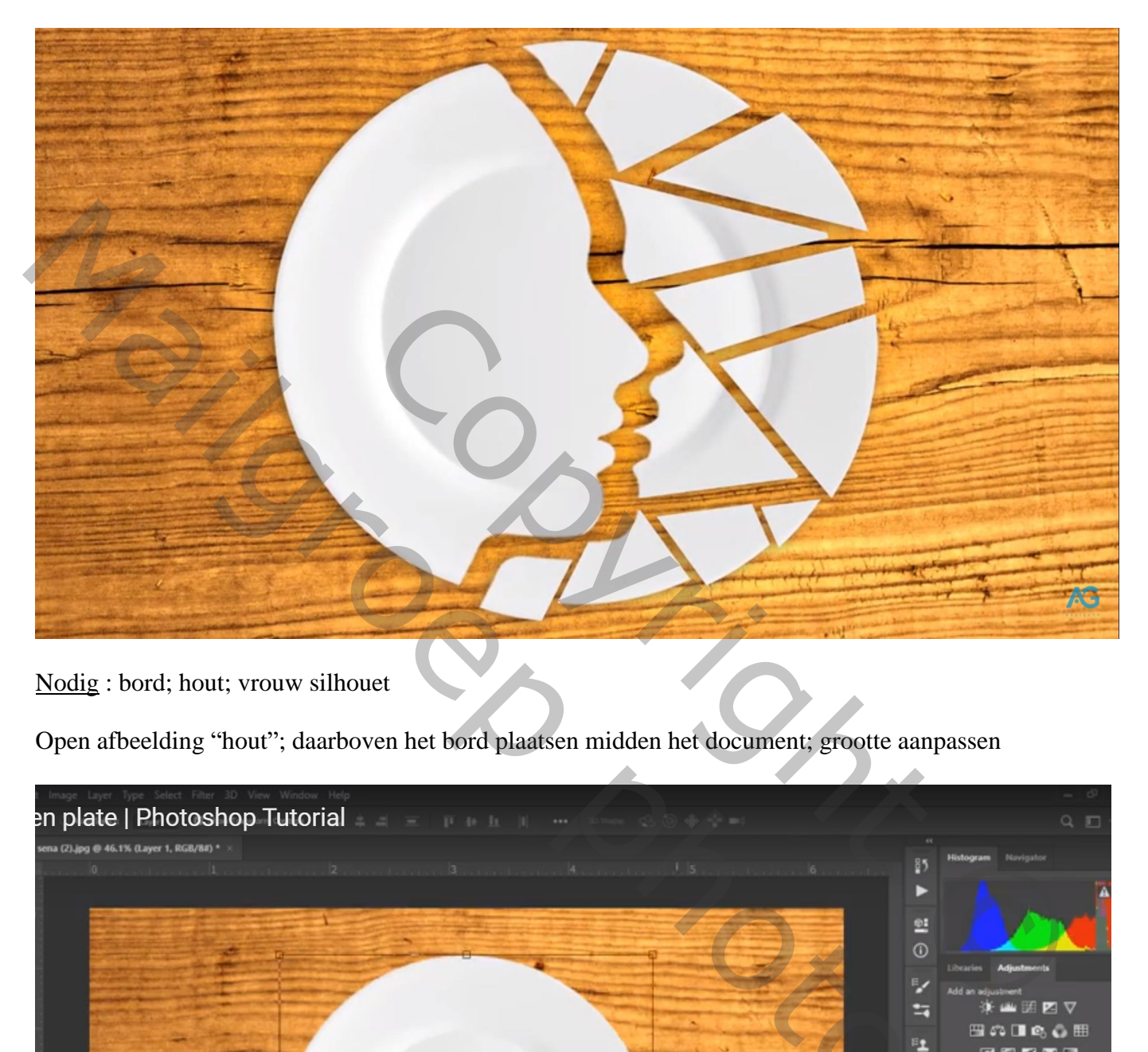

Nodig : bord; hout; vrouw silhouet

Open afbeelding "hout"; daarboven het bord plaatsen midden het document; grootte aanpassen

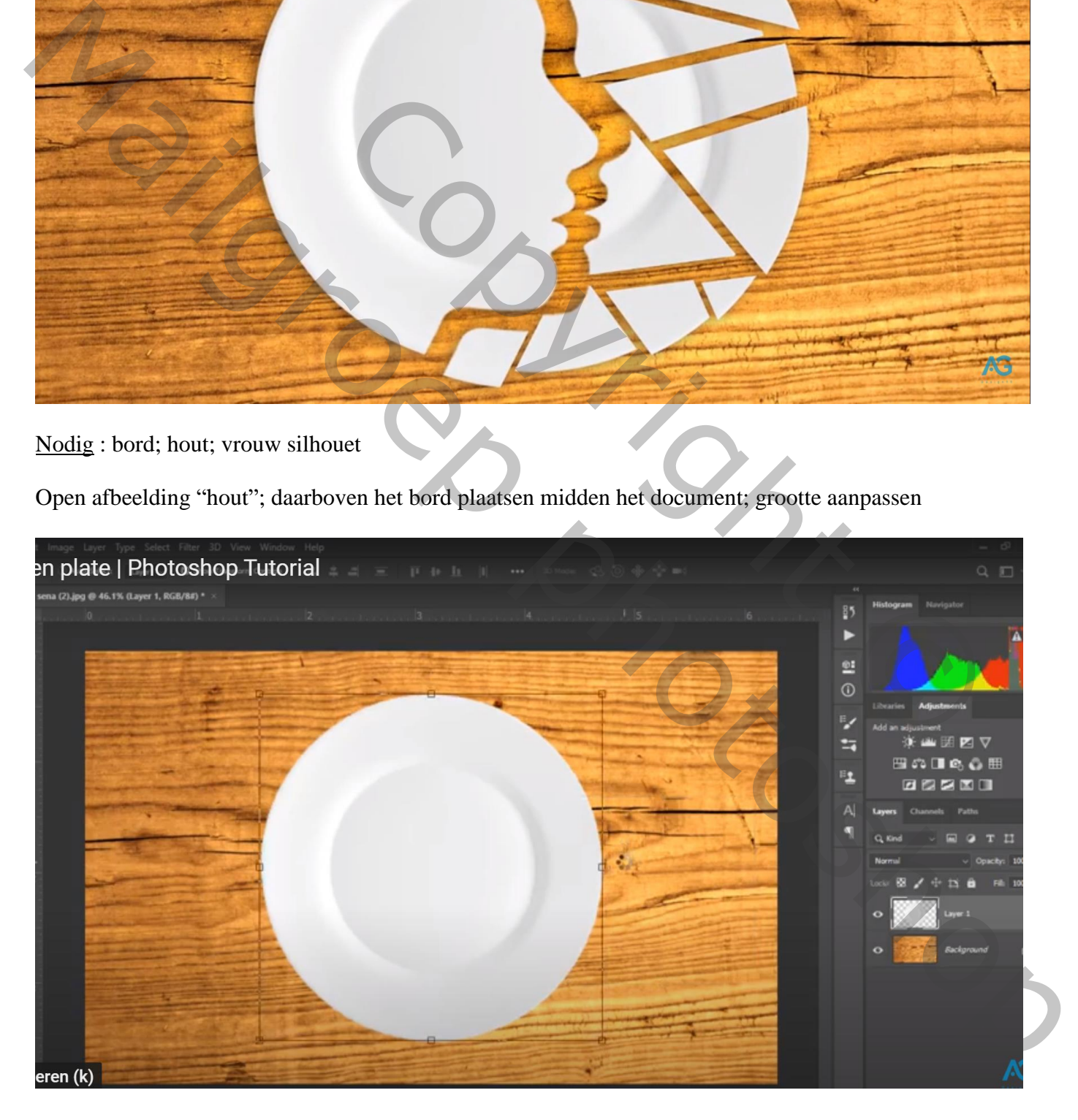

## Silhouet van de vrouw toevoegen; plaats en grootte aanpassen

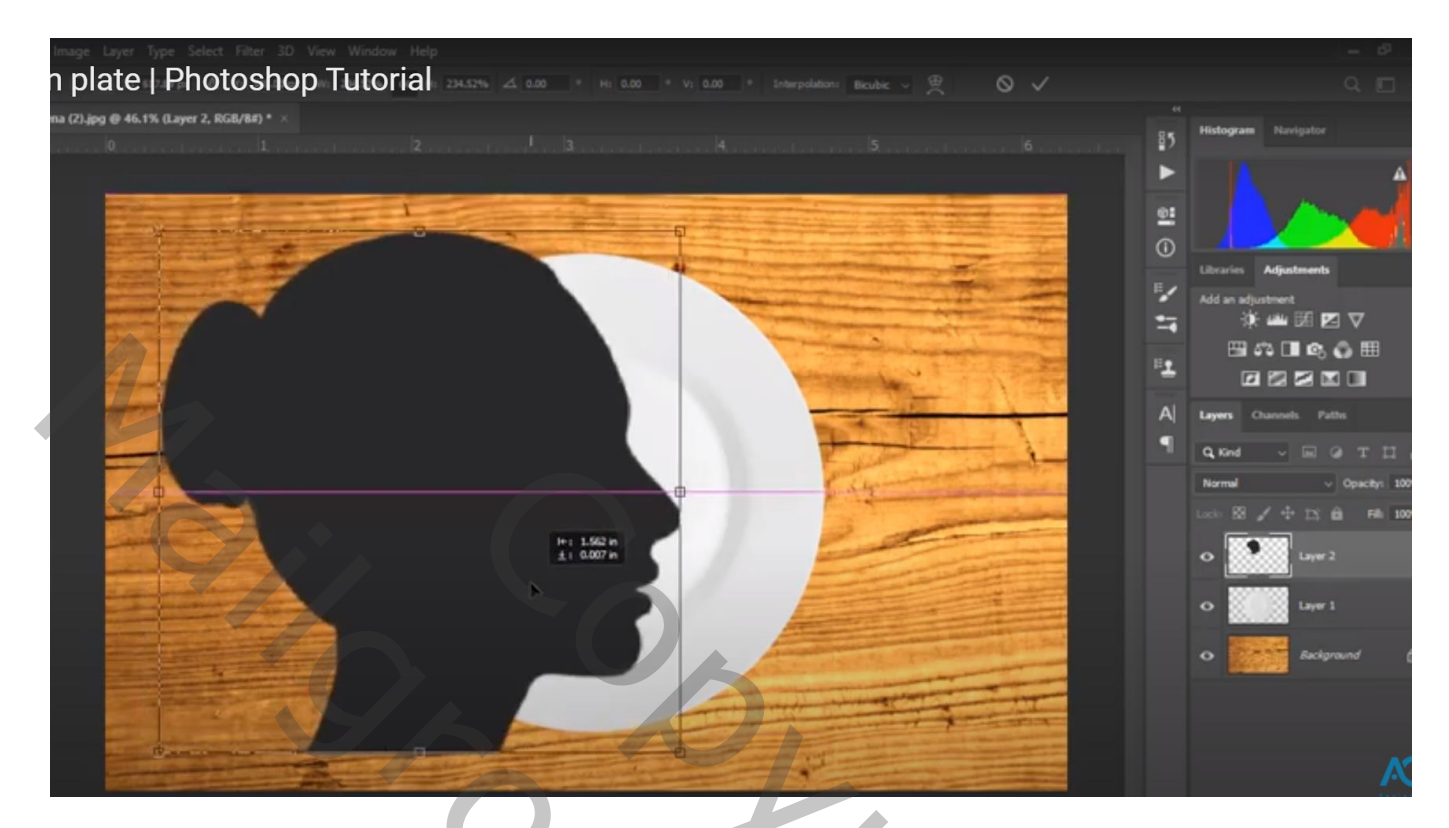

Ctrl + klik op laagicoon van laag met "vrouw"; laag met "bord" activeren Knippen en dan terug plakken; bekomen laag wat verplaatsen Laag met "vrouw" onzichtbaar maken

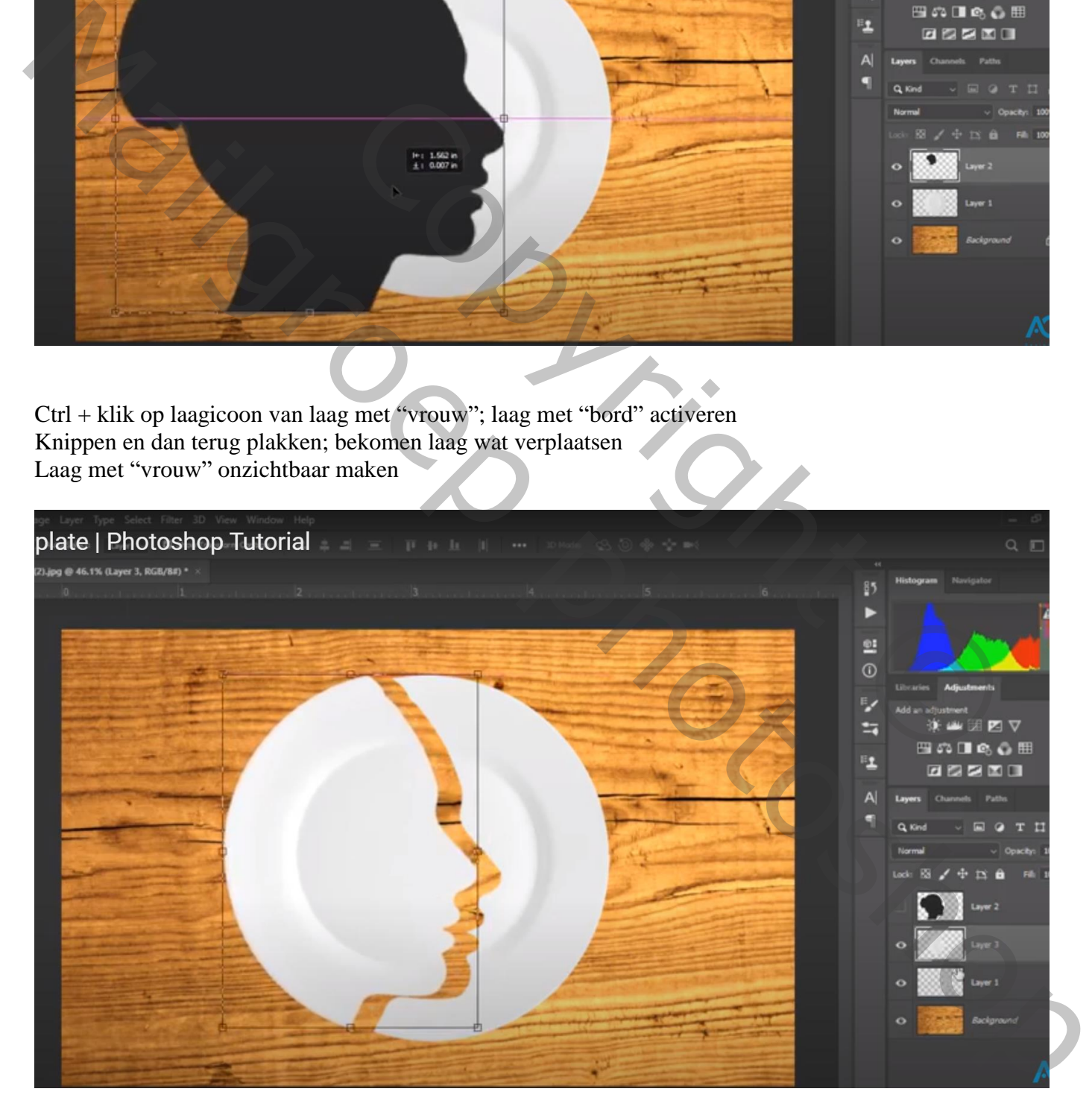

Selecties maken op het onderste deel van het bord met Veelhoeklasso; telkens knippen (Ctrl + X) en plakken van de verschillende deeltjes (Shift + Ctrl + V) ; die deeltjes mooi ordenen

Niet vergeten van telkens die onderste laag actief te maken

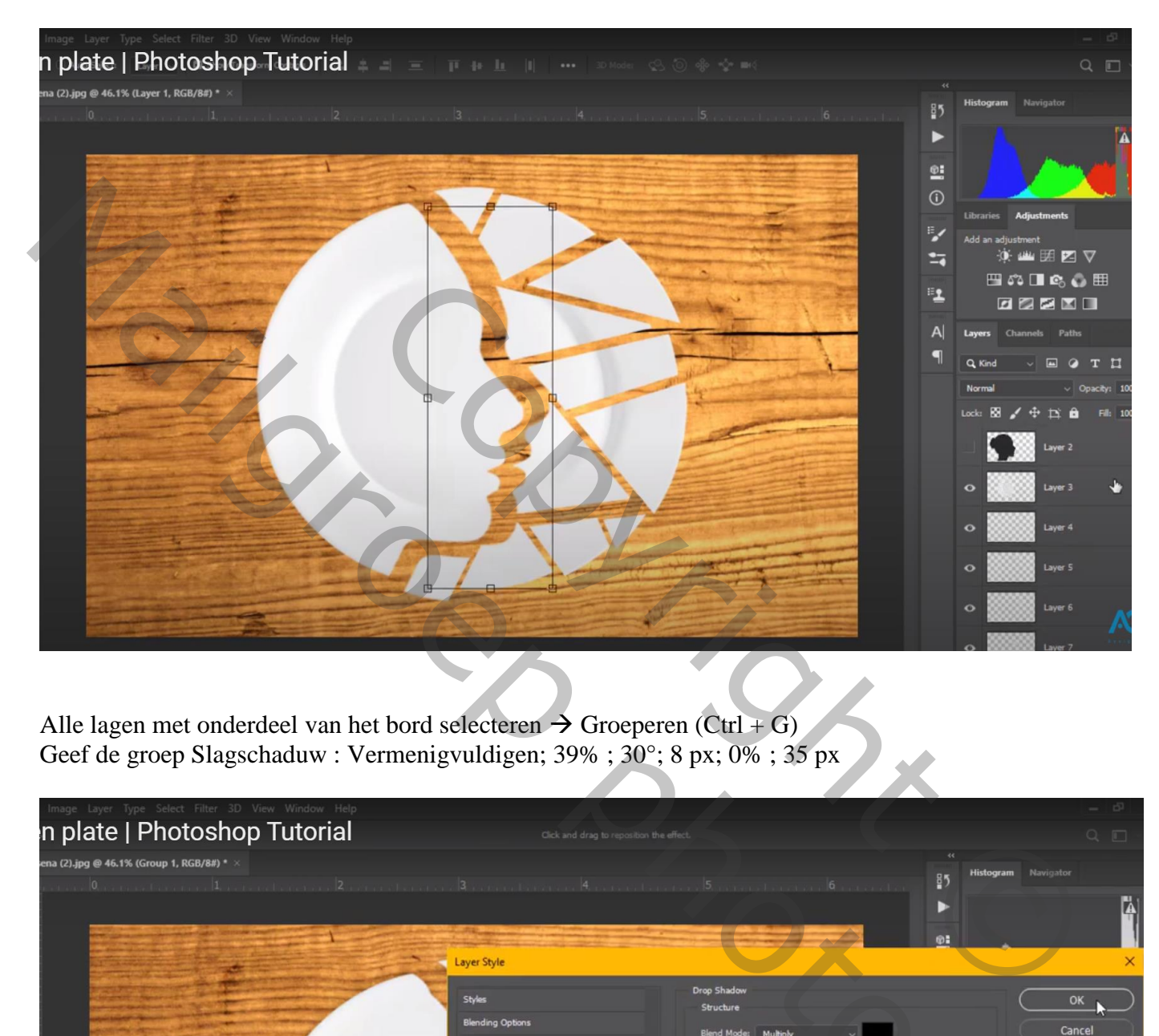

Alle lagen met onderdeel van het bord selecteren  $\rightarrow$  Groeperen (Ctrl + G) Geef de groep Slagschaduw : Vermenigvuldigen; 39% ; 30°; 8 px; 0% ; 35 px

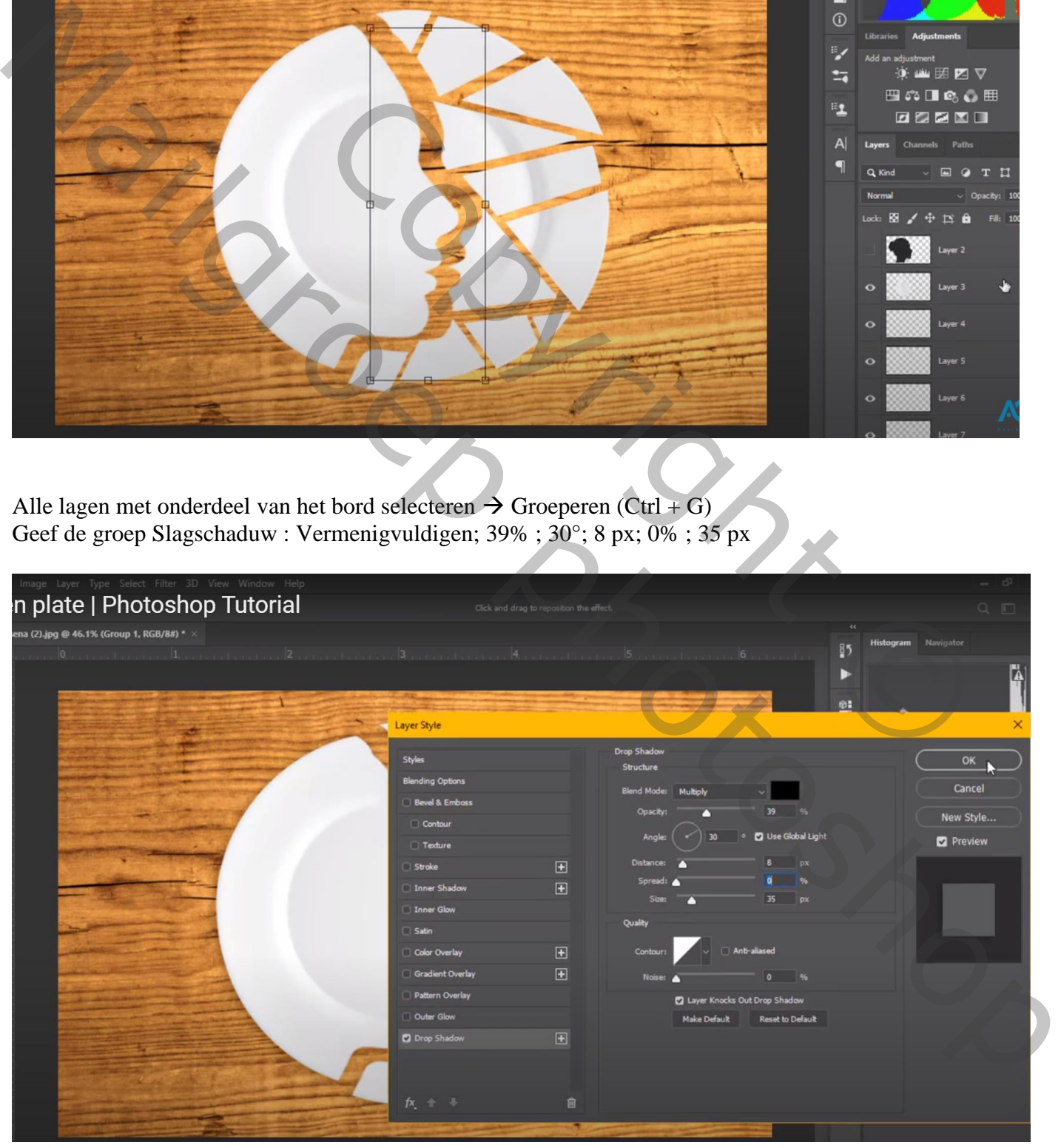

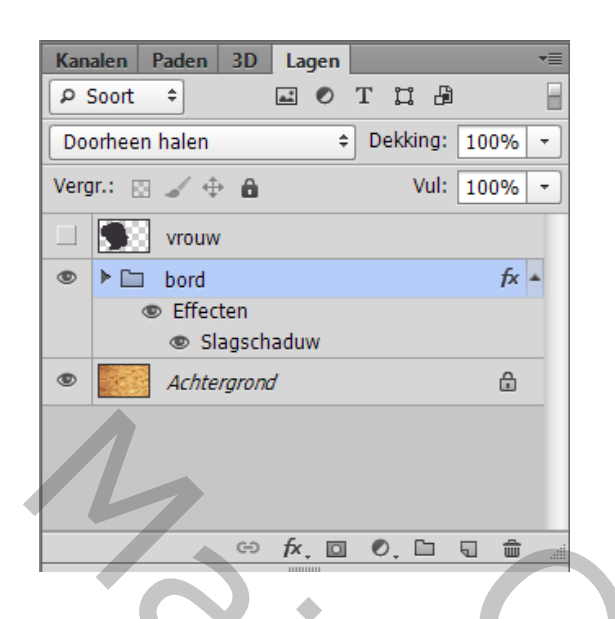

Voor oudere Photoshop versies: de groep samenvoegen (Ctrl + E); bekomen laag Slagschaduw geven

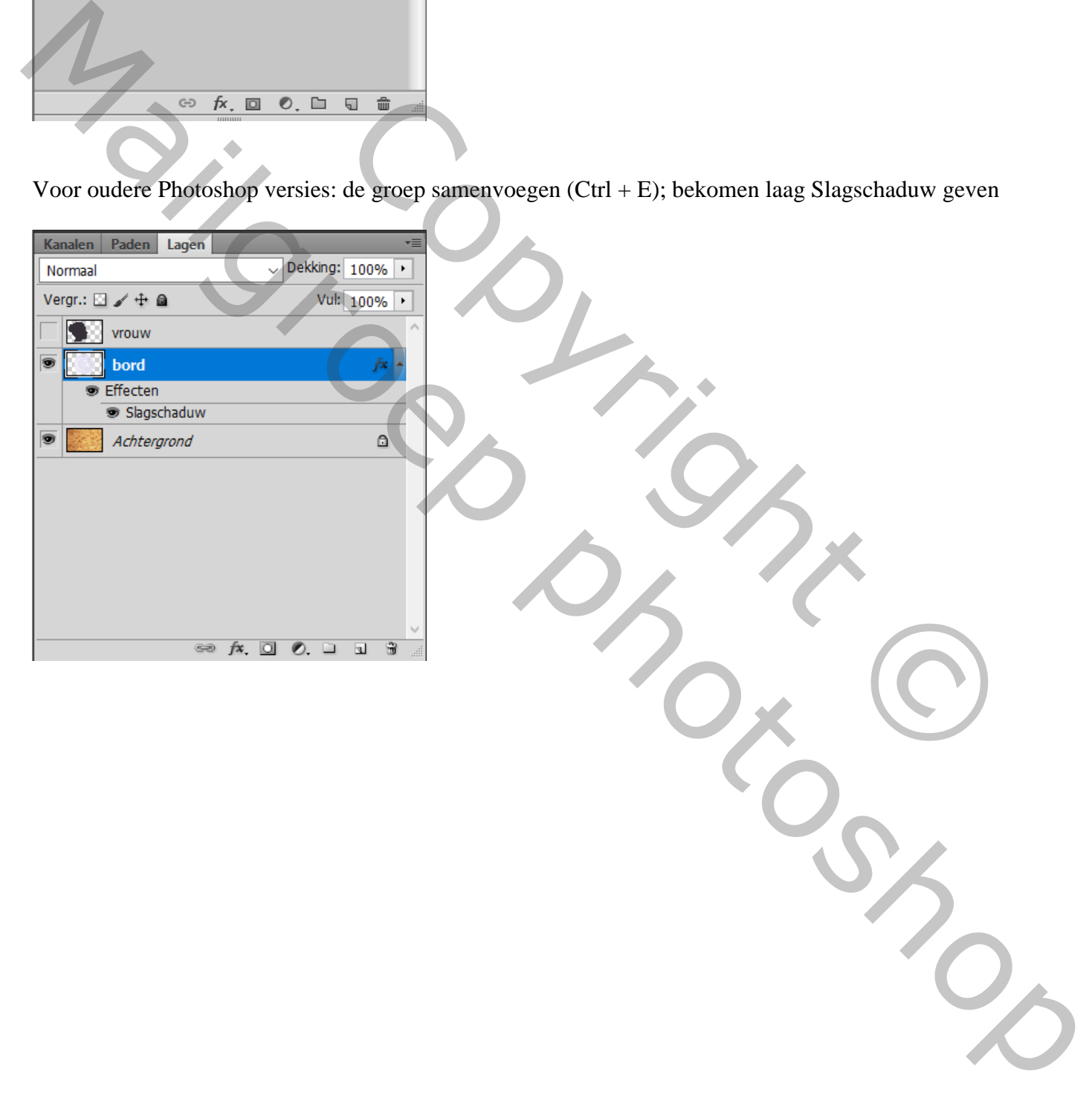